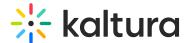

### Add a YouTube video

Last Modified on 07/21/2025 3:43 pm IDT

#### **About**

Looking to add YouTube videos to your Kaltura video portal? We'll show you how to seamlessly integrate public domain videos, enriching your content library while staying copyright-compliant.

### Before you start

Adding content from YouTube requires the YouTube module to be enabled.

### Add media from YouTube

 Select YouTube from the +Add New drop-down menu or +Create menu if you have Theming enabled (as shown in the image below).

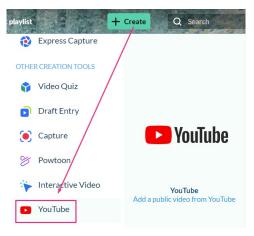

The YouTube page displays.

#### YouTube

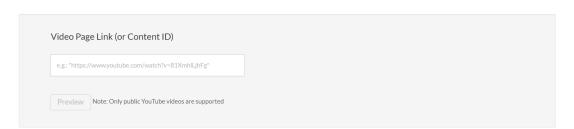

Conv the YouTube link. (Only public domain videos are supported)

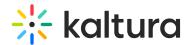

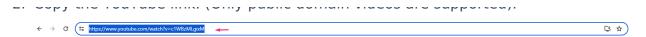

3. Paste the link into the **Video Page Link** field.

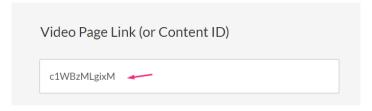

4. Click **Preview** to edit the YouTube entry.

#### YouTube

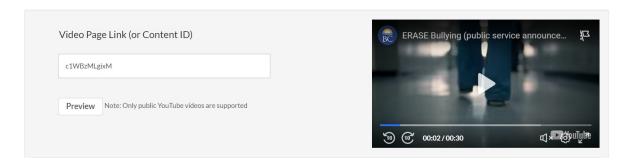

- 5. Edit the name, description, and other metadata as desired.
- 6. Choose a publishing status, if required.

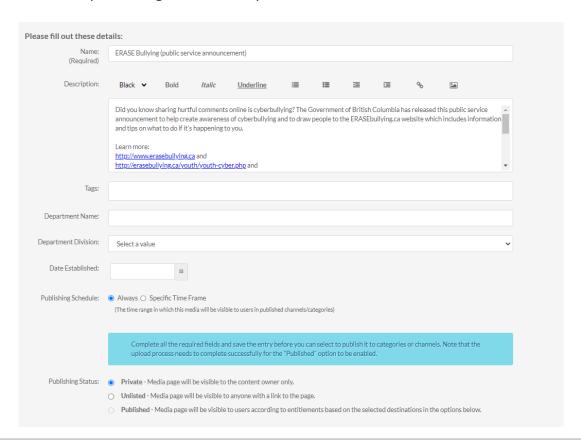

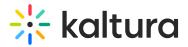

- 7. Click Save.
- 8. Click Go to Media or Go to My Media.

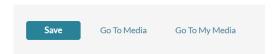

You can access the Edit Media page to edit and manage your entry just like any media entry.

## Replace a YouTube link

1. Click the **three dots menu** to the lower right of the video.

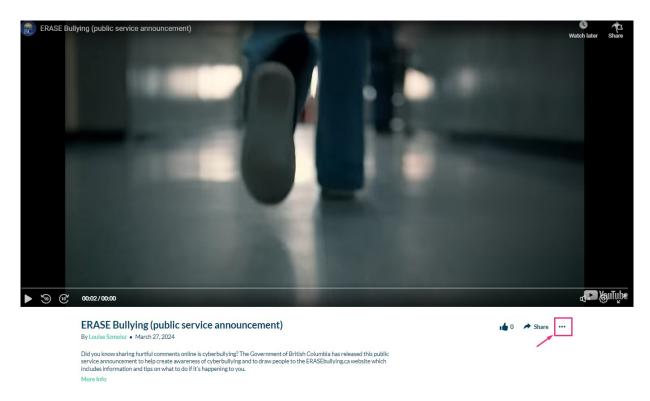

### 2. Click Edit.

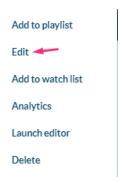

The Edit Media page displays.

3. Click the **Replace Video** tab.

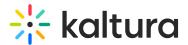

4. Enter the replacement video page link or Content ID.

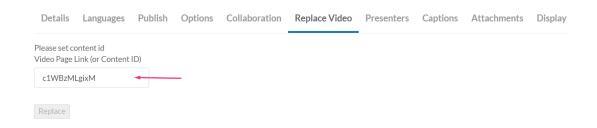

#### 5. Click Replace.

A Confirmation message displays to ensure your choice.

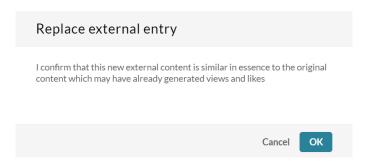

If you'd like to edit the metadata, click the **Details** tab, make the desired changes, then click **Save**.

6. Click **Back to Media Page** to view your video.

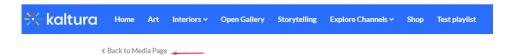

**ERASE Bullying (public service announcement)** 

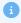

It is best practice to check the current availability of a video ingested to Kaltura but hosted on YouTube. A spinning wheel displays for video portal users if the YouTube video has been erased or unpublished from the YouTube platform.

# Analytics for YouTube entries

Videos from YouTube, when linked to Kaltura via the YouTube module, include analytics pages like other entries. These analytics cover engagement within Kaltura Video Portal and LMS Video apps, and aren't combined with YouTube's playback analytics.

# YouTube captioning

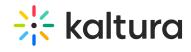

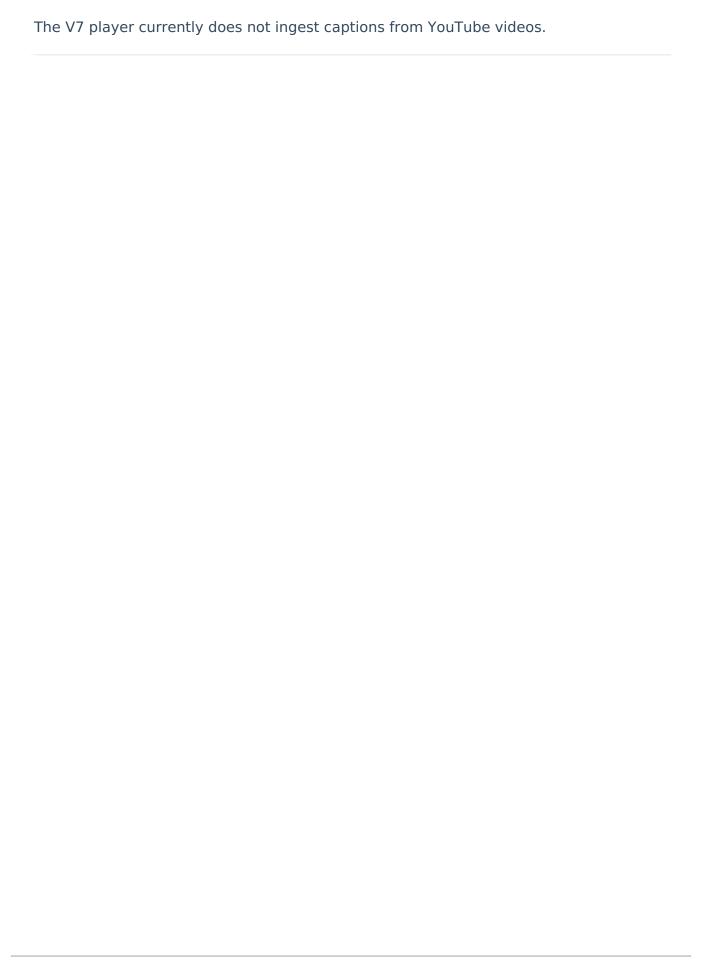